**Приложение 7 к рабочей программе модуля (дисциплины)**

# **ОЦЕНОЧНЫЕ МАТЕРИАЛЫ**

**Код модуля Модуля Модуль**<br>1143033 **Модуль** Разработка электронн Разработка электронных изданий

**Екатеринбург, 2020**

Оценочные материалы по модулю составлены авторами:

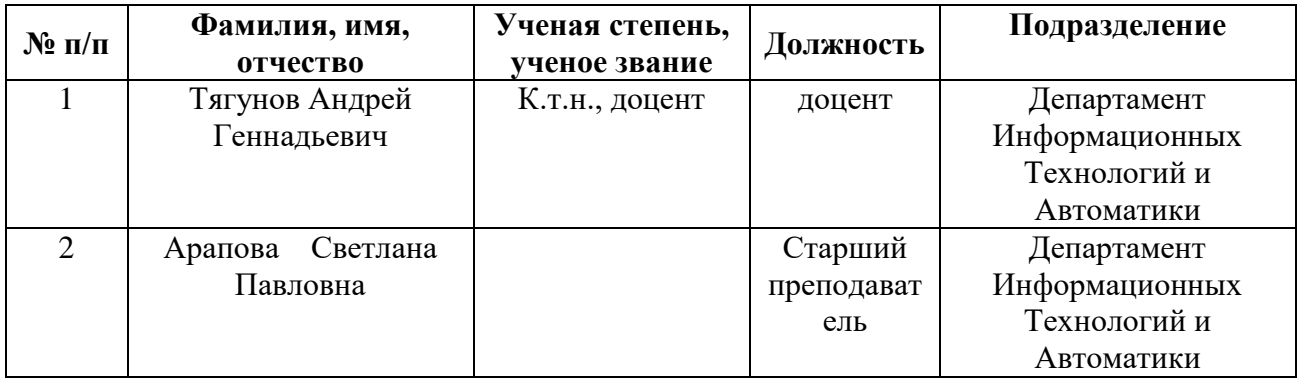

# **Согласовано:**

Управление образовательных программ Р.Х. Токарева

# **СТРУКТУРА И ОБЪЕМ МОДУЛЯ** Разработка электронных изданий

*[указывается перечень и объем дисциплин модуля в соответствии с табл. 1 РПМ]*

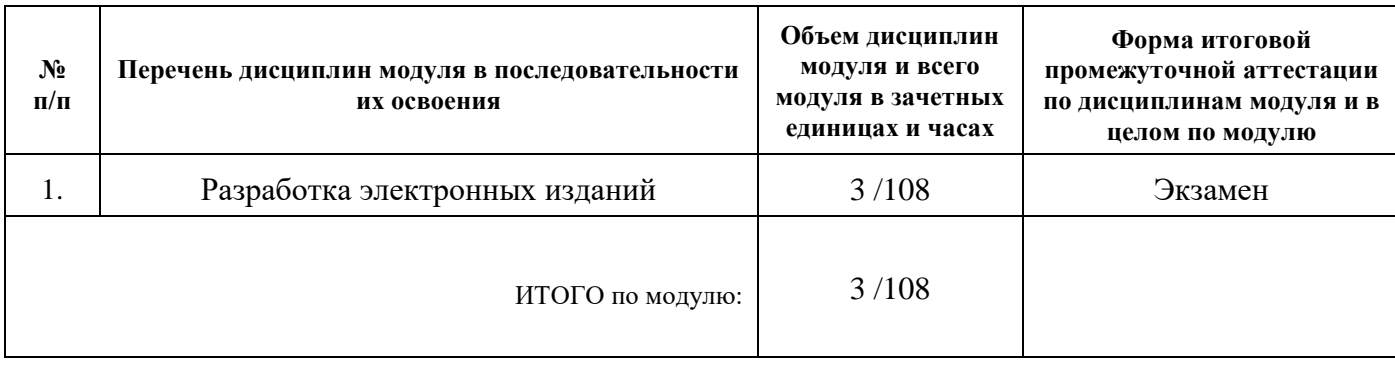

# **1. ОЦЕНОЧНЫЕ МАТЕРИАЛЫ ПО МОДУЛЮ**

*[Раздел заполняется при наличии итогового контроля по модулю с выделением зачетных единиц, в случае отсутствия указывается «не предусмотрено»]*

### **2.1. Проект по модулю**

«не предусмотрено»

### **2.2. Интегрированный экзамен по модулю**

«не предусмотрено»

*Для каждой программы дисциплины модуля отдельно разрабатываются Оценочные материалы согласно шаблону, приведенному ниже для дисциплины 1, которые включают оценочные средства.* 

*Оценочные средства включают набор контрольно-оценочных мероприятий и процедур текущего и промежуточного контроля по каждой дисциплине модуля и предназначены для оценки:*

*1) соответствия учебных достижений, обучающихся запланированным результатам обучения (индикаторам) и получения на основе балльно-рейтинговой системы (БРС) и*

*н т содержания каждой дисциплины модуля, используя заявленные индикаторы (проверяемые е маркеры /измеряемые критерии). 2) уровня освоения элементов компетенций, соответствующих этапам изучения* 

*г аудитории, так и контролируемая внеаудиторная работа студентов в рамках текущей и р промежуточной аттестации, должны включать задания, обеспечивающие и последовательное поэтапное освоение содержательных элементов компетенций, р формируемых дисциплинами модуля. Контрольно-оценочные мероприятия по каждой дисциплине модуля, проводимые в* 

- *о*
- *в*
- *а*
- *н*
- *н*
- *о*
- *й*

# **Раздел 3. ОЦЕНОЧНЫЕ МАТЕРИАЛЫ ПО ДИСЦИПЛИНЕ 1**

Разработка электронных изданий

**Модуль** 1143033 Разработка электронных изданий

Оценочные материалы составлены автором(ами): *[сведения указываются из соответствующей рабочей программы дисциплины 1]*

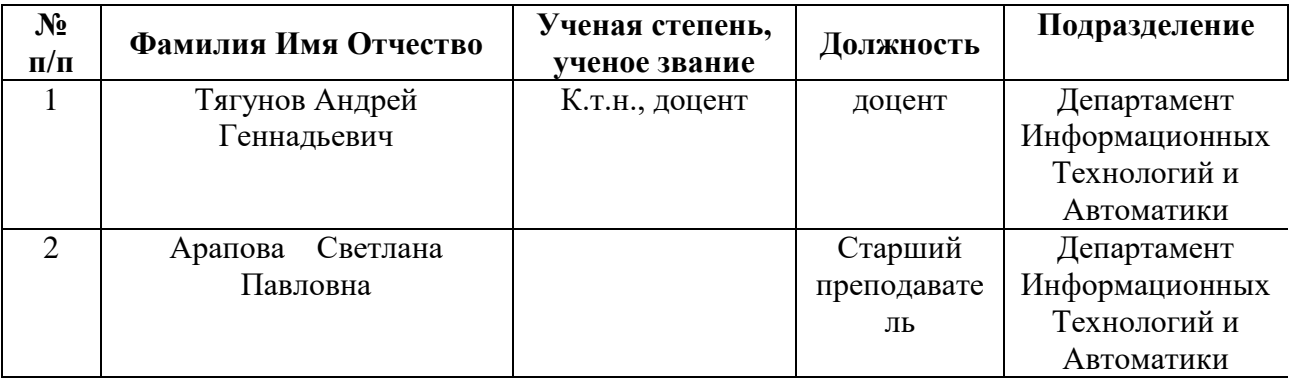

# **1. ПЛАНИРУЕМЫЕ РЕЗУЛЬТАТЫ ОБУЧЕНИЯ (ИНДИКАТОРЫ) ПО ДИСЦИПЛИНЕ МОДУЛЯ** Разработка электронных изданий

*результаты обучения (индикаторы), указываются в соответствии с табл.1.2 РПМ-РПД]*.

Индикатор – это признак / сигнал/ маркер, который показывает, на каком уровне обучающийся должен освоить результаты обучения и их предъявление должно подтвердить факт освоения предметного содержания данной дисциплины, указанного в табл. 1.3 РПМ-РПД.

Индикаторы должны учитываться при выборе и составлении заданий контрольнооценочных мероприятий (оценочных средств) текущей и промежуточной аттестации.

Таблица 1

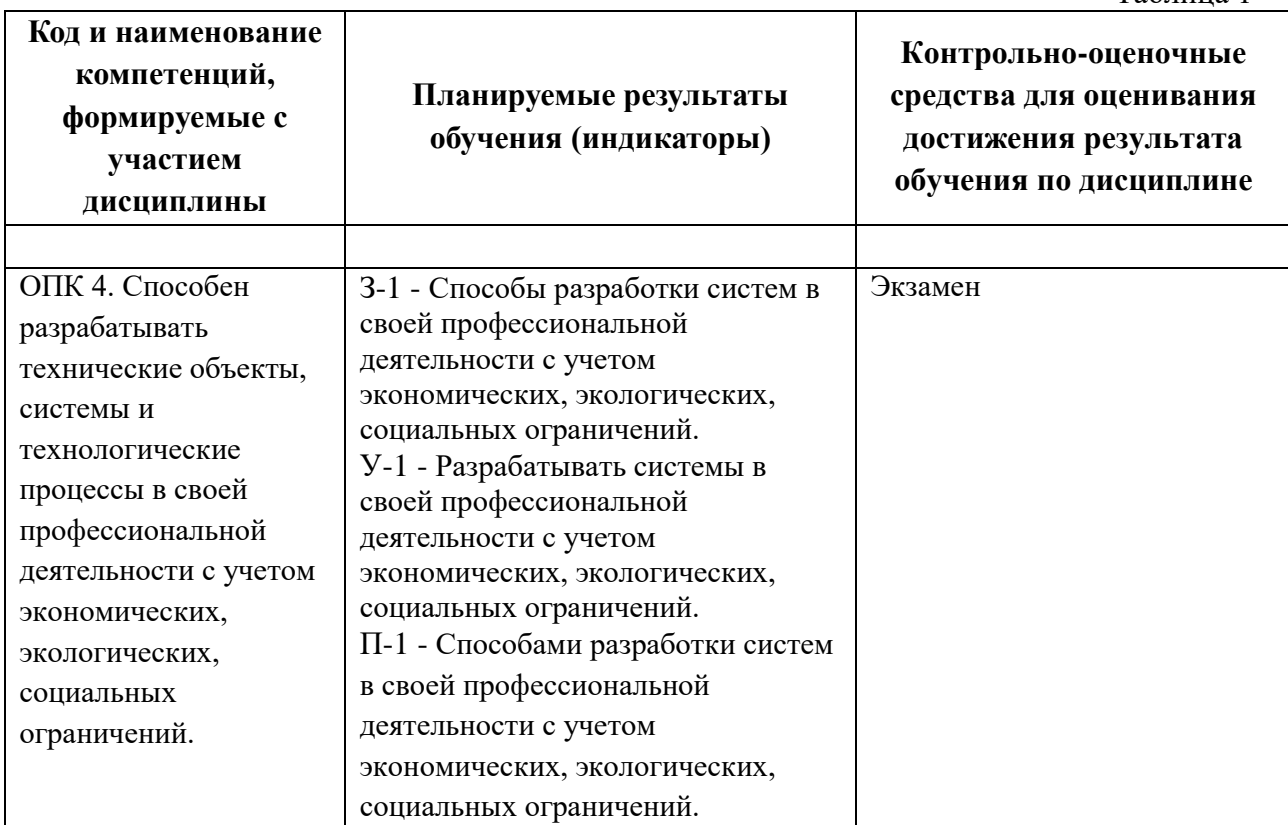

# **2. ВИДЫ САМОСТОЯТЕЛЬНОЙ РАБОТЫ СТУДЕНТОВ, ВКЛЮЧАЯ МЕРОПРИЯТИЯ ТЕКУЩЕЙ АТТЕСТАЦИИ**

### **2.1. Распределение объема времени по видам учебной работы**

Таблица 2

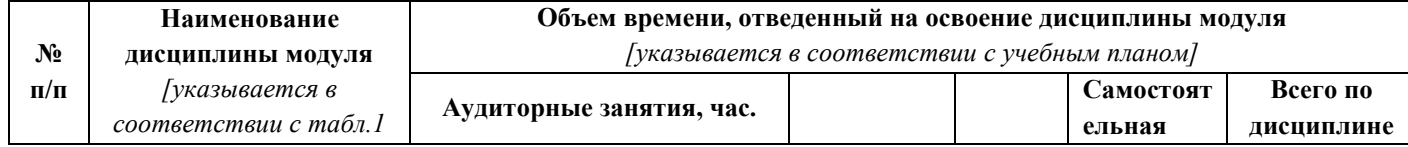

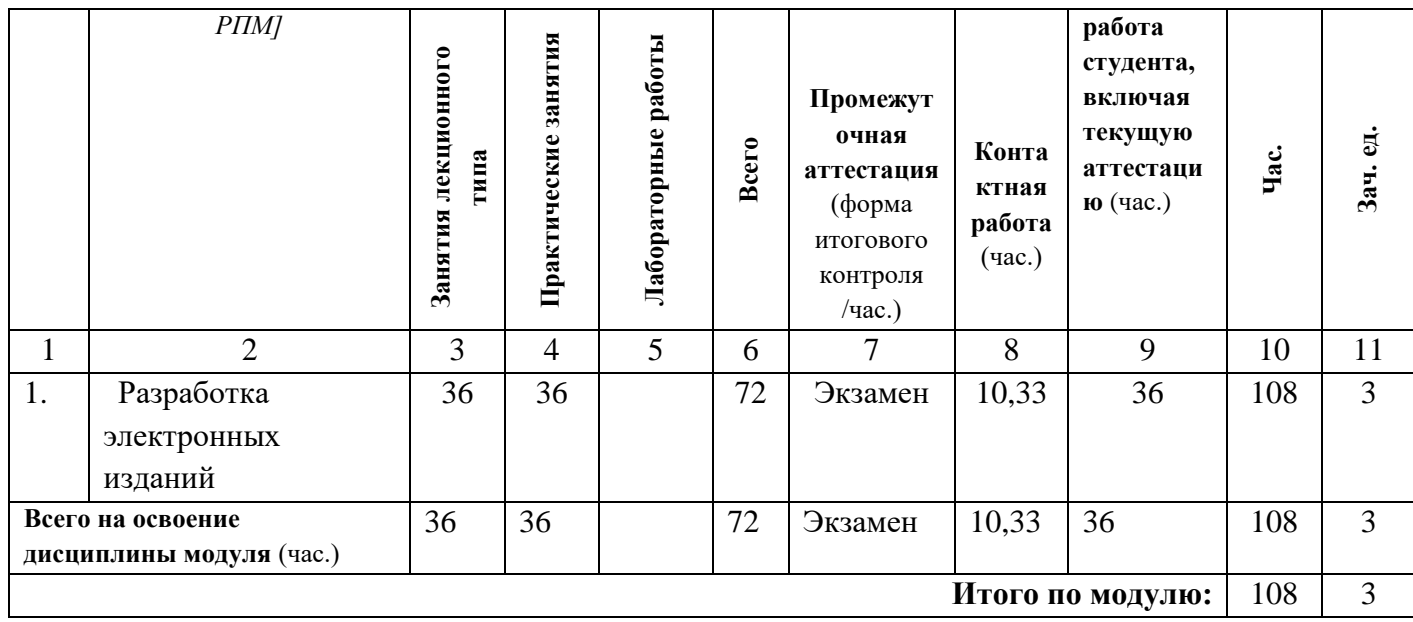

### **2.2. Виды СРС, количество и объем времени на контрольно-оценочные мероприятия СРС по дисциплине**

Контрольно-оценочные мероприятия СРС включают самостоятельное изучение материала, подготовку к аудиторным занятиям и мероприятиям текущего контроля, выполнение и оформление внеаудиторных мероприятий текущего контроля и подготовку к мероприятиям промежуточного контроля.

*По каждой дисциплине выбирается оптимальный набор средств (контрольнооценочных мероприятий) для оценивания достижений результатов обучения с использованием индикаторов в соответствии с табл. 1 столбец 3. Наименования и краткая характеристика контрольно-оценочных мероприятий и средств текущего и промежуточного контроля приведена в Приложении 1 к Оценочным материалам.*

*Объем времени на контрольно-оценочные мероприятия СРС по дисциплине должен соответствовать объему времени на самостоятельную работу студента, включая текущую аттестацию, указанному выше в табл. 2 (столбец 9).* 

*Таблица 3 по контрольно-оценочным мероприятиям СРС заполняется только для очной формы обучения. Для заочной/очно-заочной формы обучения разница аудиторных часов с очной формой обучения планируется на самостоятельное изучение материала.*

Таблина 3

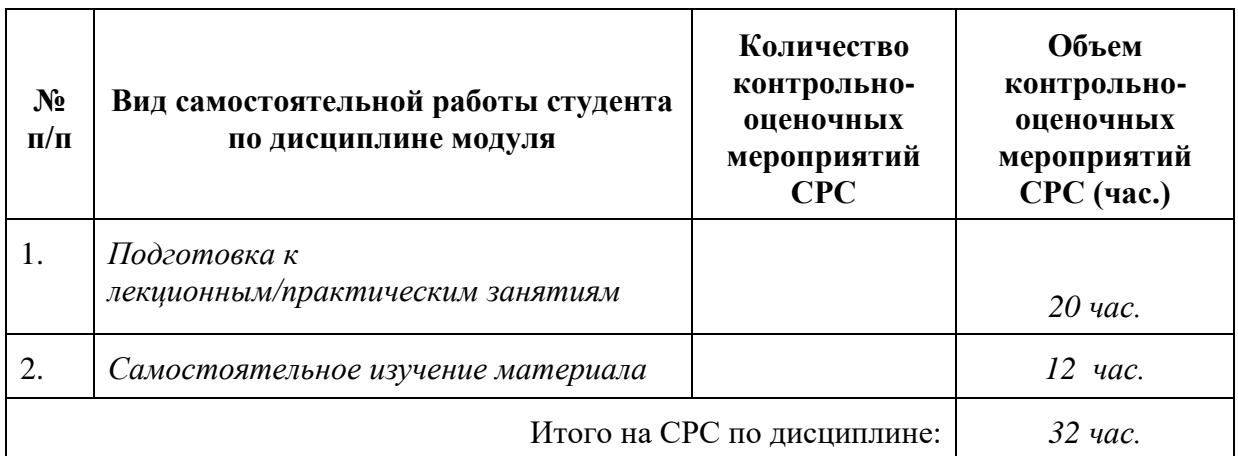

# **3. ПРОЦЕДУРЫ КОНТРОЛЯ И ОЦЕНИВАНИЯ РЕЗУЛЬТАТОВ ОБУЧЕНИЯ В РАМКАХ ТЕКУЩЕЙ И ПРОМЕЖУТОЧНОЙ АТТЕСТАЦИИ ПО ДИСЦИПЛИНЕ МОДУЛЯ В БАЛЬНО-РЕЙТИНГОВОЙ СИСТЕМЕ (ТЕХНОЛОГИЧЕСКАЯ КАРТА БРС)**

**3.1. Процедуры текущей и промежуточной аттестации по дисциплине** *в случае реализации дисциплины в течение нескольких семестров текущая и промежуточная аттестация проектируются для каждого семестра*

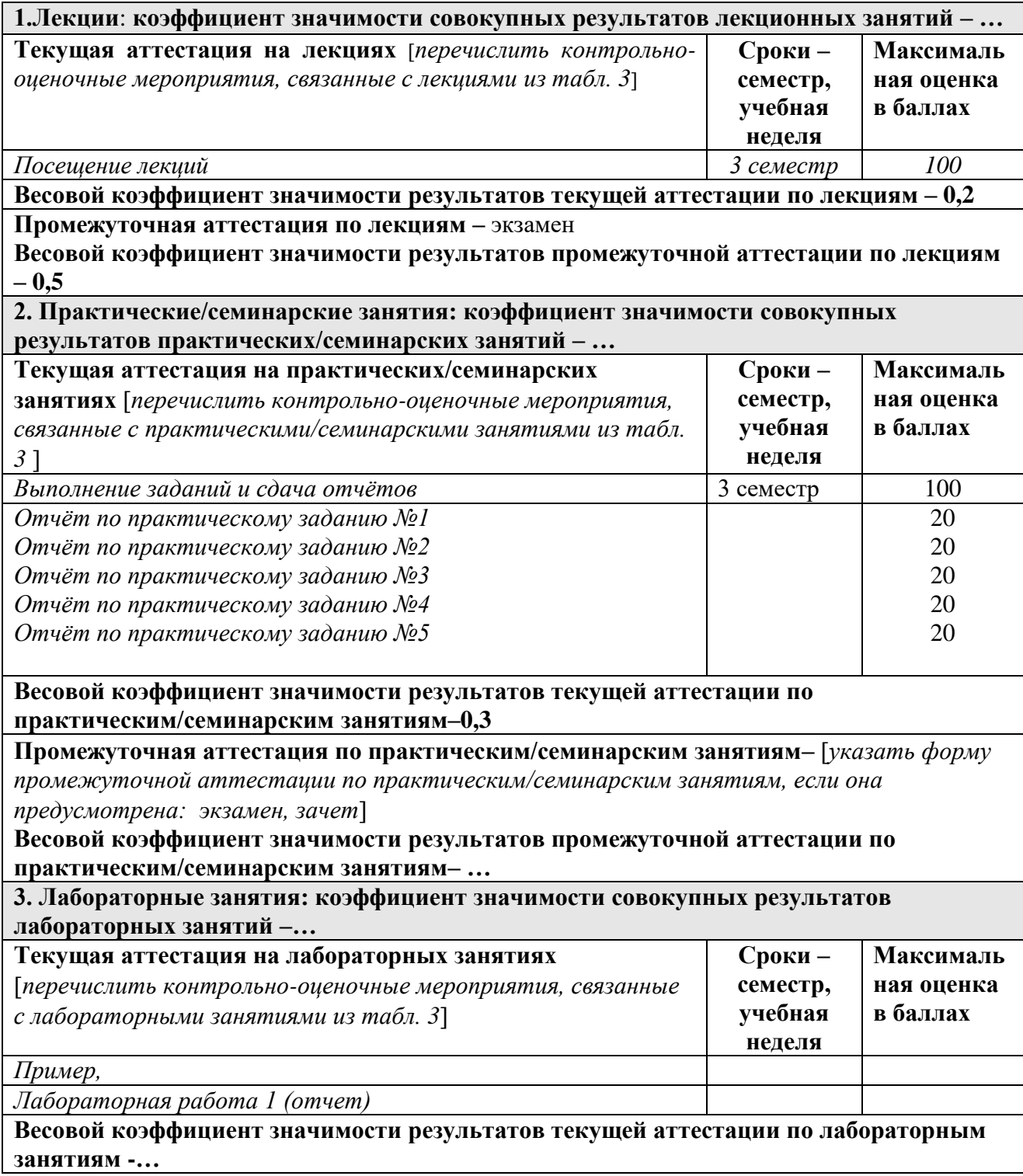

**Промежуточная аттестация по лабораторным занятиям –** *указать форму промежуточной аттестации по лабораторным занятиям, если она не предусмотрена по лекциям или практическим занятиям: экзамен, зачет*

**Весовой коэффициент значимости результатов промежуточной аттестации по лабораторным занятиям – …**

#### **3.2. Процедуры текущей и промежуточной аттестации курсовой работы/проекта**

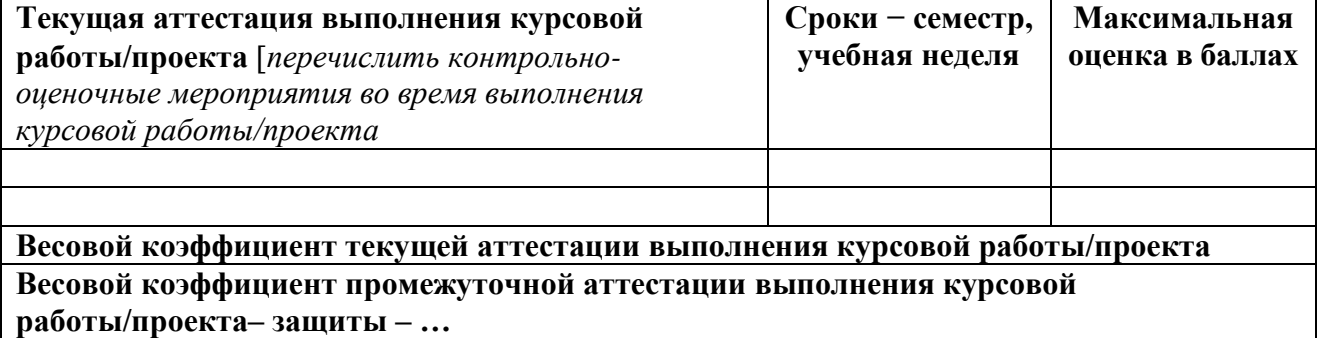

#### **3.3. Коэффициент значимости семестровых результатов освоения дисциплины**

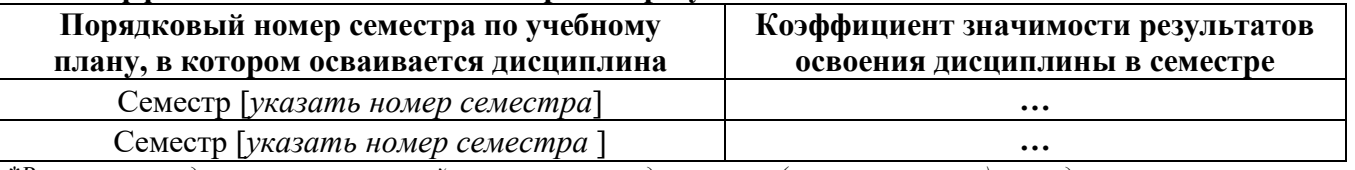

*\*В случае проведения промежуточной аттестации по дисциплине (экзамена, зачета) методом тестирования используются официально утвержденные ресурсы: АПИМ УрФУ, СКУД УрФУ, имеющие статус ЭОР УрФУ; ФЭПО (www.фэпо.рф); Интернет-тренажеры [\(www.i-exam.ru\)](http://www.i-exam.ru/).*

# **4. КРИТЕРИИ И УРОВНИ ОЦЕНИВАНИЯ РЕЗУЛЬТАТОВ ОБУЧЕНИЯ ПО ДИСЦИПЛИНЕ МОДУЛЯ**

4.1. В рамках БРС применяются утвержденные на кафедре/институте критерии (признаки) оценивания достижений студентов по дисциплине модуля (табл. 4) в рамках контрольно-оценочных мероприятий на соответствие указанным в табл.1 результатам обучения (индикаторам).

Таблица 4

### **Критерии оценивания учебных достижений обучающихся**

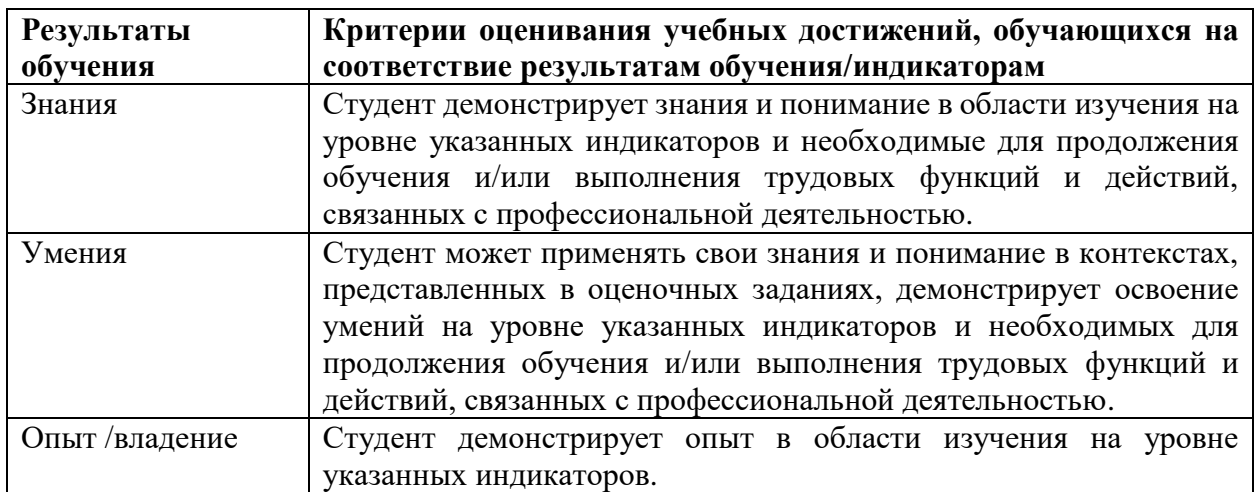

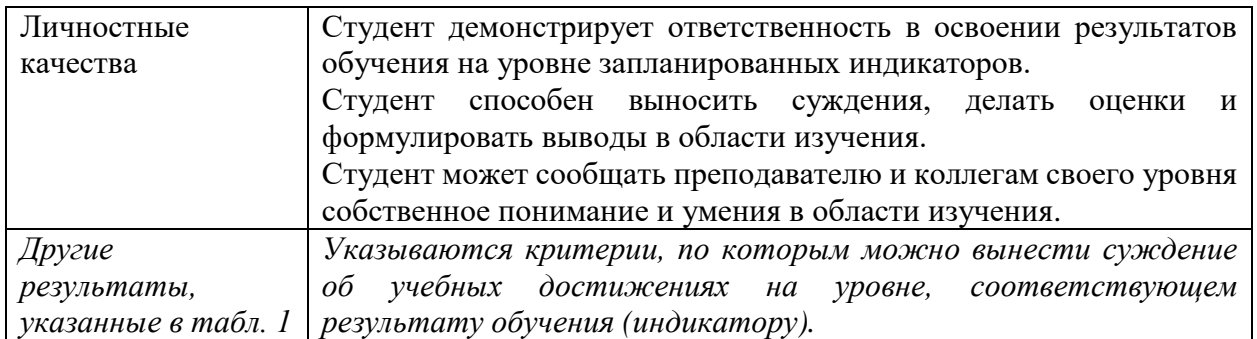

4.2. Для оценивания уровня выполнения критериев (уровня достижений обучающихся при проведении контрольно-оценочных мероприятий по дисциплине модуля) используется универсальная шкала (табл. 5).

Таблица 5

### **Шкала оценивания достижения результатов обучения (индикаторов) по уровням**

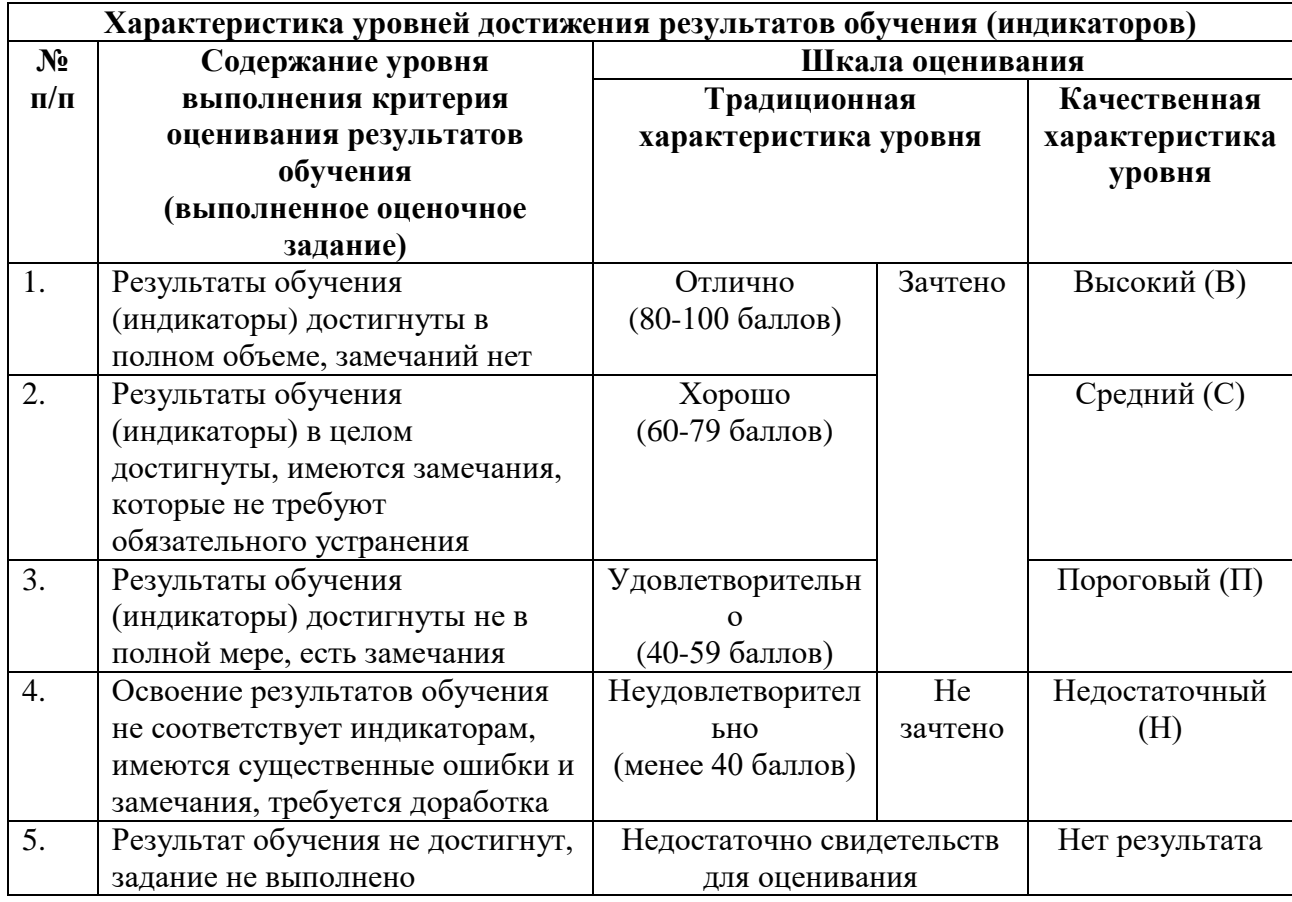

# **5. СОДЕРЖАНИЕ КОНТРОЛЬНО-ОЦЕНОЧНЫХ МЕРОПРИЯТИЙ ПО ДИСЦИПЛИНЕ МОДУЛЯ**

Задания по контрольно-оценочным мероприятиям в рамках текущей и промежуточной аттестации должны обеспечивать освоение и достижение результатов обучения (индикаторов) и предметного содержания дисциплины на соответствующем уровне.

[*указывается перечень контрольно-оценочных мероприятий и средств, запланированных в таблицах 1 и 3 (ниже приводится примерный перечень и примерный текст заполнения подразделов). Примерные темы и задания указываются по каждому виду контрольно-оценочных мероприятий текущего и промежуточного контроля*]*.* 

### **5.1. Описание контрольно-оценочных мероприятий и средств текущего контроля по дисциплине модуля**

*[Перечень оценочных средств указывается в соответствии с табл.1 и табл.3. Тематика и содержание заданий должно соответствовать содержанию результатов обучения по дисциплине].*

### **5.1.1. Практические занятия**

[*при отсутствии указывается «не предусмотрено»*]

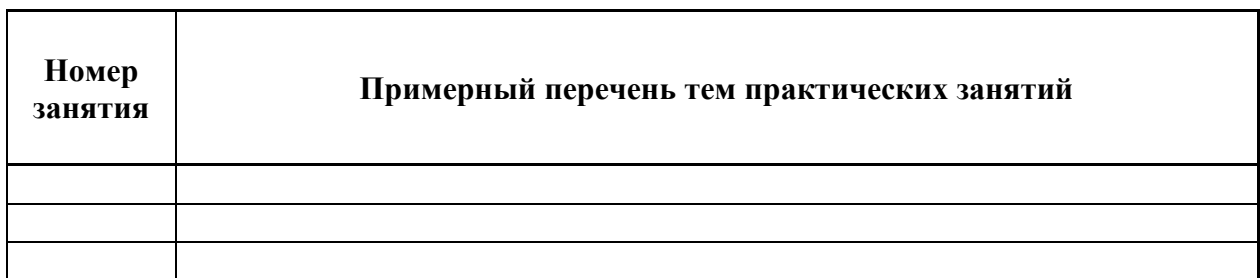

### **5.1.2. Лабораторные занятия**

*«не предусмотрено»*

#### **5.1.3. Курсовая работа / Курсовой проект** *[оставить нужное] «не предусмотрено»*

# **5.1.4. Контрольная работа**

*«не предусмотрено»*

# **5.1.5. Домашняя работа**

*«не предусмотрено»*

# **5.1.6. Расчетная работа / Расчетно-графическая работа** *[оставить нужное]. «не предусмотрено»*

**5.1.7. Реферат / эссе / творческая работа** *[оставить нужное] «не предусмотрено»*

#### **5.1.8. Проектная работа** *«не предусмотрено»*

**5.1.9. Деловая (ролевая) игра / Дебаты / Дискуссия / Круглый стол** *[оставить нужное]*

### **5.1.10. Кейс-анализ**

*«не предусмотрено»*

# **5.2. Описание контрольно-оценочных мероприятий промежуточного контроля по дисциплине модуля**

*[Перечень оценочных средств указывается в соответствии с табл.2 и табл. 3. Ниже приведены примеры заполнения данного подраздела для дисциплины]*

### **5.2.1. Экзамен /зачет в форме независимого тестового контроля** *[оставить нужное]*

НТК по дисциплине модуля не проводится.

### **5.2.2. Экзамен /зачет в традиционной форме**

устные**:**

*[список примерных вопросов (ситуаций, тестовых заданий) для экзамена / зачета. Тест может быть представлен в табличной форме]*

1. В чем состоит отличие между документами, созданными для печати, и документам, предназначенными для использования в Интернете.

2. Какие виды носителей можно использовать для распространения документов *PDF*.

3. Какие шрифты, начертания шрифтов и размеры символов наиболее подходят для отображения на экране монитора.

4. Как отобразить скрытую панель инструментов в рабочей области.

5. Как пристыковать плавающую панель инструментов.

6. Опишите два способа добавления скрытого инструмента на панель инструментов.

7. Как вернуть стандартную конфигурацию всех инструментов и панелей инструментов.

8. Как можно определить, какие типы файлов можно преобразовать в формат *Adobe PDF* с помощью команд *Create PDF From File* (Создать *PDF* из файла) или *Create PDF From Multiple Files* (Создать *PDF* из нескольких файлов).

9. Если вы работаете с файлом такого типа, который невозможно преобразовать в формат *Adobe PDF* командами *Create PDF From File* (Создать *PDF* из файла) или *Create PDF From Multiple Files* (Создать *PDF* из нескольких файлов), как вы можете создать из него файл *PDF*.

10. Каким образом можно добавить «конфиденциальное» изображение или текст на страницы документа *Adobe PDF*.

11. Какие стандартные настройки (или готовые наборы настроек) *Adobe PDF Settings* (Настройки *Adobe PDF*) наилучшим образом балансируют размер файла и его качество.

12. Где можно изменить *Adobe PDF Settings* (Настройки *Adobe PDF*).

13. Как с помощью программы *PDFMaker* преобразовать стили и заголовки документа *Word* в закладки документа *Acrobat* при преобразовании документов *Word* в файлы *Adobe PDF, (Windows)*.

14. Где можно настроить параметры преобразования файлов *Microsoft Office* в файлы *Adobe PDF* в системе *Mac OS*.

15. Можно ли преобразовать в файл *Adobe PDF* всю рабочую книгу *Excel*, *(Windows), (Mac OS)*.

16. Как защитить файл *PDF*, созданный из документа *Microsoft Office, (Windows)*.

17. Как защитить файл, созданный программой *PDFMaker* в системе *(Mac OS).*

18. В чем разница между созданием пакета *PDF* и объединением нескольких *PDF*-файлов в один файл.

19. Можно ли переименовать файл после его добавления в пакет *PDF*.

20. Можно ли выполнить поиск по всем документам, входящим в пакет *PDF*.

21. Назовите несколько способов перемещения по страницам.

22. Назовите несколько способов изменения масштаба изображения.

23. Как проверить доступность файла.

24. Где настраивается включение и выключение «горячих» клавиш.

25. Как изменить порядок страниц в документе *PDF*.

26. Как вставить весь файл *PDF* в другой файл *PDF*.

27. Можно ли изменить порядок следования закладок на панели *Bookmarks* (Закладки).

28. Какие атрибуты текста можно изменить в программе *Acrobat*.

29. Как скопировать текст из файла *PDF*.

30. Как скопировать фотографии или изображения из файла *PDF*.

31. Как объединить комментарии, которые внесены в несколько одинаковых копий файла *PDF*.

32. Каковы преимущества использования процесса совместного просмотра с помощью централизованного сервера.

33. Каковы преимущества использования структурированного процесса просмотра по электронной почте.

34. Каково происхождение слоев в файлах *Adobe PDF*. Как они добавляются в файл.

35. Почему полезно использовать инструмент *Cloud* (Облако) в технических рисунках и иллюстрациях.

36. Можно ли навсегда вычеркнуть или удалить текст и иллюстрации из *PDF*-документа.

37. Кодировки текста. ASCII

38. Однобайтовые кодировки текста

39. Двухбайтовые кодировки текста

40. История *HTML. SGML*

41. *HTML*. Синтаксис

42. *HTML*. Текстовая разметка

43. *HTML*. Ссылки и привязки

44. *HTML*. Формы

45. *HTML*. Изображения и объекты

46. *HTML*. Таблицы

47. *HTML*. Фреймы

48. *HTML*. Национальные особенности

49. *HTML*. Среды и доступность

- 50. *HTML*. Мета-данные и поиск
- 51. Язык иерархических стилевых спецификаций *CSS*. Назначение
- 52. Язык иерархических стилевых спецификаций *CSS*. Принципы
- 53. Язык иерархических стилевых спецификаций *CSS*. Возможности
- 54. Модульный *HTML*
- 55. Расширяемый язык разметки *XML*
- 56. Расширяемый язык разметки *XML*. Синтаксис
- 57. Расширяемый язык разметки *XML*. Надстройки
- 58. Векторная графика
- 59. Растровая графика
- 60. Разновидности графических форматов файлов
- 61. Программирование веб-ресурсов. Язык *JavaScript*
- 62. Апплеты на языке *Java*
- 63. Формат *Shockwave Flash*
- 64. Программирование веб-ресурсов. Модульные технологии
- 65. Динамические страницы

66. Создание повторяющейся области в шаблоне в программе *Adobe DreamWeaver*.

67. Преобразование редактируемого атрибута тега в недоступный для редактирования в программе *Adobe DreamWeaver*.

- 68. Создание таблицы в программе *Adobe DreamWeaver*.
- 69. Задание установок «Стилей *CSS*» в программе *Adobe DreamWeaver.*
- 70. Создание нового правила *CSS* в программе *Adobe DreamWeaver.*
- 71. Добавление свойства к правилу *CSS* в программе *Adobe*

#### *DreamWeaver.*

- 72. Использование образцов таблиц стилей *Adobe Dreamweaver*.
- 73. Назначение тега *Div*.
- 74. Редактирование тегов *Div* в программе *Adobe DreamWeaver.*
- 75. Визуализация блоков макета *CSS* в программе *Adobe DreamWeaver.*
- 76. Вставка специальных символов в программе *Adobe DreamWeaver.*
- 77. Создание маркированных и нумерованных списков в программе *Adobe DreamWeaver.*

78. Поиск и замена текста в программе *Adobe DreamWeaver.*

79. Задание установок копирования и вставки текста в программе *Adobe DreamWeaver.*

80. Проверка и исправление орфографии в программе *Adobe DreamWeaver.*

81. Создание ссылки на документ Word или Excel в программе *Adobe DreamWeaver.*

82. Задание свойств текста в инспекторе свойств в программе *Adobe DreamWeaver.*

83. Использование горизонтальных линеек в тексте в программе *Adobe DreamWeaver.*

84. Определение цветов по умолчанию для текста страницы в программе *Adobe DreamWeaver.*

85. Форматы файлов изображений, используемых при создании вебстраницы.

86. Вставка изображения в программе *Adobe DreamWeaver.*

87. Визуальное изменение размера изображения в программе *Adobe DreamWeaver.*

88. Вставка местозаполнителя изображения в программе *Adobe DreamWeaver.*

89. Увеличение четкости изображения в программе *Adobe DreamWeaver.*

90. Настройка яркости и контрастности изображения в программе *Adobe DreamWeaver.*

91. Создание ссылок на документы с помощью значка «Указать файл»

92. Установка относительного пути для новых ссылок в программе *Adobe DreamWeaver*.

- 93. Ссылка на определенное место документа *Adobe DreamWeaver*.
- 94. Создание ссылки на адрес электронной почты *Adobe DreamWeaver*.
- 95. Создание нулевых ссылок и ссылок на сценарии *Adobe DreamWeaver*.
- 96. Изменение ссылки по всему сайту *Adobe DreamWeaver*.
- 97. Вставка панели навигации *Adobe DreamWeaver*.
- 98. Изменение активных областей карты ссылок *Adobe DreamWeaver*.
- 99. Поиск неработающих, внешних и потерянных ссылок *Adobe*

*DreamWeaver*.

100. Исправление неработающих ссылок *Adobe DreamWeaver*.